# **AutoCAD Crack With Key**

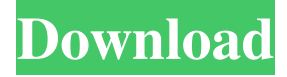

#### **AutoCAD Free Download [Win/Mac] [March-2022]**

The introduction of AutoCAD Crack Free Download was designed to appeal to the growing number of microcomputer hobbyists who were developing CAD applications on their own, and at the same time fill a need for a standalone, affordable and easy to use software for desktop drafting. AutoCAD For Windows 10 Crack has continued to evolve to meet the needs of CAD users, including architects, engineers, and others who use 2D and 3D drawings to design and communicate their ideas. Since AutoCAD was first introduced in 1982, the scope of the software has expanded considerably. AutoCAD is the most commonly used 3D CAD application in the world, with more than 26 million desktop licenses as of 2015. Its closest competitor is AutoCAD LT, which is primarily for Windows and sold as a subscription-based service. In 2014, AutoCAD revenue was \$1.7 billion and AutoCAD LT revenue was \$193 million, according to research firm IDC. The industry average for desktop CAD revenue in 2014 was about \$2 billion. What Is AutoCAD? AutoCAD is a desktop application. It lets users design and create 2D and 3D drawings with precision and ease. AutoCAD is a multiuser desktop application and originally ran on IBM PC compatible computers with a designated drawing terminal. It was designed for professional and home use. AutoCAD allows users to create drawings in 2D and 3D spaces, save them as files, and share them with others. It also integrates with third-party drawing and design tools, as well as other applications. AutoCAD offers built-in functionality that can save time and money for designers. The following example shows how to add dimensions to a rectangle and move it to a specific location in a drawing: Dimensioning Options The common objects that can be dimensioned and made a part of the document include lines, dimensions, and layers. Other common dimensioning options include text and connectors. You can use AutoCAD to create custom dimensioning conventions. View Controls One of the most important views in AutoCAD is the View tab, where all view properties are displayed. View Properties The ribbon tool palette is the place where you can make edits to the drawing. This palette contains a variety of tools for editing properties in the drawing. The tools are grouped in tabs and sections that are represented by icons on the ribbon. The icon is the same as the tab name

#### **AutoCAD Free Download PC/Windows**

2017-03-19, v16.00: \* New technology for the VBA scripting language: The ObjectARX technology is the automation technology that is included in Autodesk Revit. VBA is for many years a big part of Autodesk software and with the release of Revit, VBA and ObjectARX are combined. In Revit, VBA scripting language is used with the ObjectARX technology. The new scripting technology in Autodesk Revit creates very strong connections between Microsoft Excel and Autodesk Revit. \* The scripting language in Autodesk Revit is called VBA and is combined with the technology ObjectARX. \* VBA scripting has existed for a long time. The combination with ObjectARX opens a new dimension for the language and VBA scripting for Autodesk Revit. \* ObjectARX is a C++ library, which is known since 1994. ObjectARX is widely used in AutoCAD. \* New for the 2018 version: \* The ObjectARX is available in 32-bit and 64-bit versions. \* The ObjectARX includes a 64-bit runtime and a 32-bit runtime. \* Application: \* To see all VBA modules (standard VBA-related applications in Autodesk Revit): \* Application modules: \* RevitLayers. \* Autodesk.Revit.ApplicationModules.ChamferDistance. \* Autodesk.Revit.ApplicationModules.ChamferTools. \* Autodesk.Revit.ApplicationModules.ChamferToolsNonBreaking. \* Autodesk.Revit.ApplicationModules.ChamferToolsNonBreakingOrAngled. \*

Autodesk.Revit.ApplicationModules.ChamferToolsNonBreakingOrAngledAngled. a1d647c40b

#### **AutoCAD Crack+**

Extract the file you have downloaded and run the Autocad.exe Click on options and then choose Autocad Automation connection. Then click on Test connection. If you successfully connected, you have now access to Autocad from Dator. Compatibility The program is compatible with Windows XP, 7, 8 and 10. References Category:Auto CAD1. Field of the Invention The present invention generally relates to a method and apparatus for maintaining a temperature of an operating temperature of a fluid, and more particularly, to a method and apparatus for maintaining a temperature of a fluid with a certain accuracy. 2. Description of the Related Art A conventional method of maintaining a temperature of a fluid will be described. A temperature sensor for detecting a temperature of a fluid is attached to a reservoir. Temperature-related data detected by the temperature sensor is displayed on a display device. If the temperature sensor detects a temperature of the fluid above or below a predetermined temperature, a heater is driven. The conventional method of maintaining a temperature of a fluid has disadvantages in that a fuel efficiency of a pump deteriorates due to heat radiation caused by driving of the heater and a charge efficiency of a battery decreases due to an increase in a temperature of the fluid and an error in the temperature of the fluid caused by the heat radiation. Therefore, a need exists for a method and apparatus for maintaining a temperature of a fluid with a high accuracy.# Copyright 1999-2020 Gentoo Authors # Distributed under the terms of the GNU General Public License v2 EAPI=7 # ebuild generated by hackport 0.6.5.9999 CABAL\_FEATURES="lib profile haddock hoogle hscolour" inherit haskellcabal DESCRIPTION="Serial port communication library" HOMEPAGE="" SRC\_URI="" LICENSE="BSD" SLOT="0/\${PV}" KEYWORDS="~amd64 ~x86" IUSE="" RESTRICT=test # use cabal-doctest to check test suite RDEPEND=">=dev-haskell/async-2.1

### **What's New In?**

Add comments on your drawings with Markup Assist, enabling you to quickly communicate your drawing changes or make annotations. The technology can even auto-correct common mistakes, such as an incorrectly specified dimension. (video: 2:06 min.) Guidelines: Set up guidelines for your drawings, with options to vary the horizontal or vertical placement of objects, add distance or angle guidelines, or create temporary guidelines with points. (video: 1:39 min.) Custom toolbars: Expand the standard dialog boxes that most people use with new toolbars for AutoCAD. Right-click anywhere on the right side of the palette, and choose Customize or Export. Find and use a toolbox or a folder you use for storing custom files. (video: 1:46 min.) Quick Access, similar to the recent releases of Windows: Install any of the available Quick Access toolbars, right from the Start menu and within a few seconds. You can now find all the AutoCAD commands you are familiar with. (video: 2:05 min.) A powerful Quick Access feature: You can still choose which Quick Access toolbar to install in the Options dialog box. The Quick Access menu provides three options for frequently used commands: Clipboard, Palettes, and Recent. To see other ways to get the desired toolbars to the right place on your Start menu, scroll down on the Quick Access menu. (video: 2:29 min.) Extending the Command Window: To help you see more tools and options in the Command Window, enable AutoExtend. AutoExtend extends the height of the Command Window to 10 standard screen heights, so that you can keep a large drawing open and see all the tooltips at once. You can choose how much you want to see. (video: 2:20 min.) Overcoming other toolbars with pinned toolbars: Pinned toolbars are toolbars with controls on the left side of the palette, with the rest of the tools on the right side. Pinned toolbars prevent the user from accidentally moving the tools to the right of the palette. (video: 2:21 min.) Translate and Community: AutoCAD Translator: Translate shapes and dimensions from one language into another, and use any language you choose, for any AutoCAD program. (video: 2:43 min.) PowerShell: Translate shapes and dimensions

## **System Requirements For AutoCAD:**

Apple iPad, iPad 2, iPad 3rd generation iOS 4.2 or later Web browsers: Firefox 3.6, Chrome 3.2 or later Screenshots: Controls: Swipe the left side of the screen to make weapon/mood choices. Press the right side of the screen to confirm choice. Tap on the empty background to stop combat. You may not kill anyone, no matter how good they are at the game. Note: Gunwood

Related links: